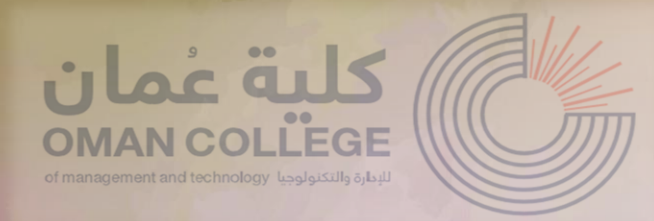

**Help Desk** is a tool that enables library users to communicate with the library quickly and effectively.

## *To use the help desk, follow the steps below:*

1. Go to Help desk accessible at: OCMT College website >> Academic >> Library >> Help desk

Or trough

the library webpage link:<https://www.omancollege.edu.om/library>

the library webpage QR:

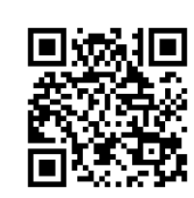

*How can I use the Help*  Desk for the *library?*

Prepared by: Library

2. Sign in with your details same as your VDI login details to use the portal.

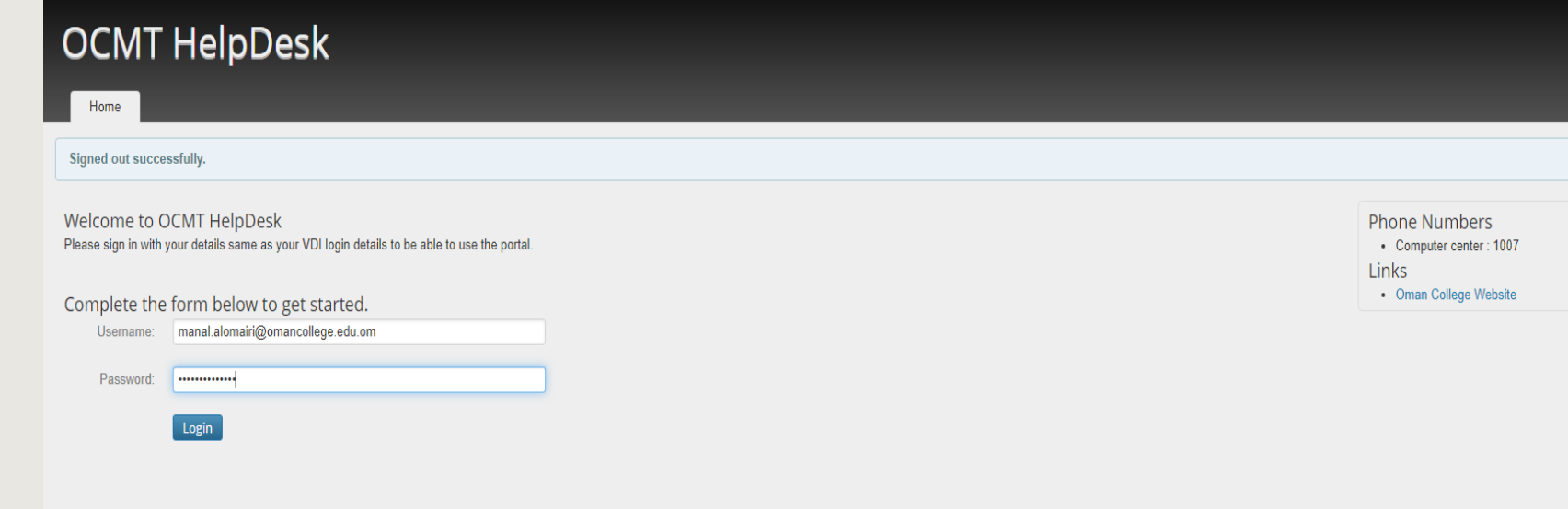

3. Click 'Create ticket' to explain your ticket.

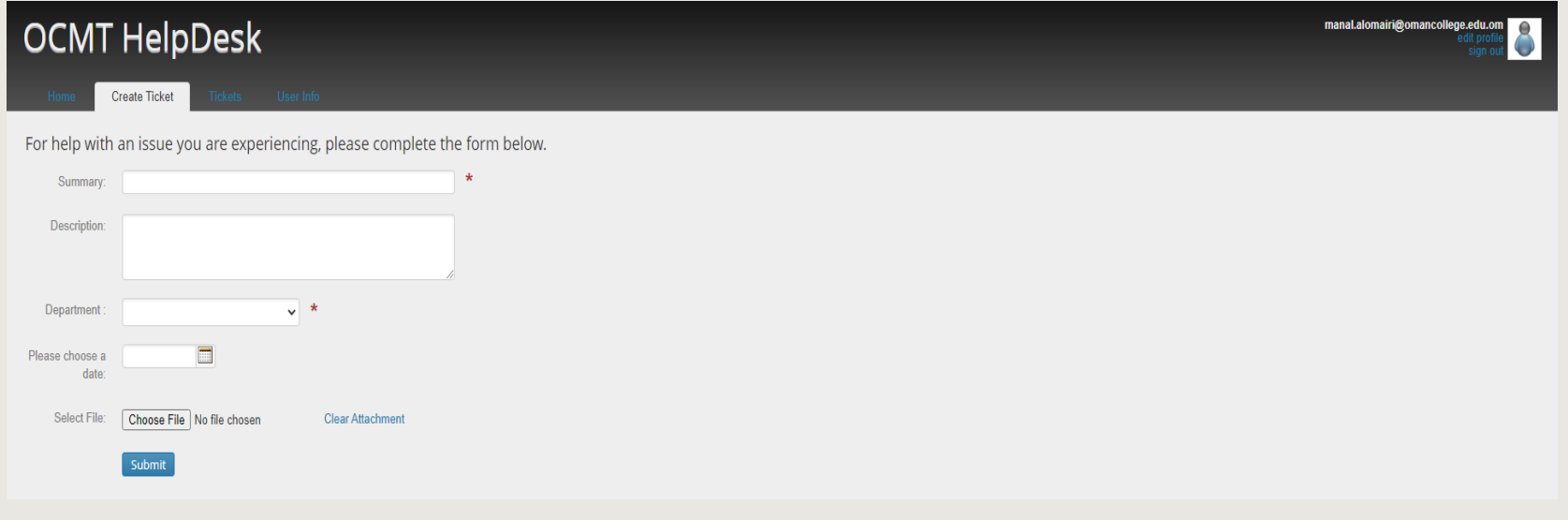

## **OCMT HelpDesk**

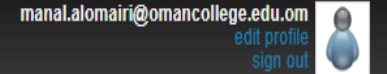

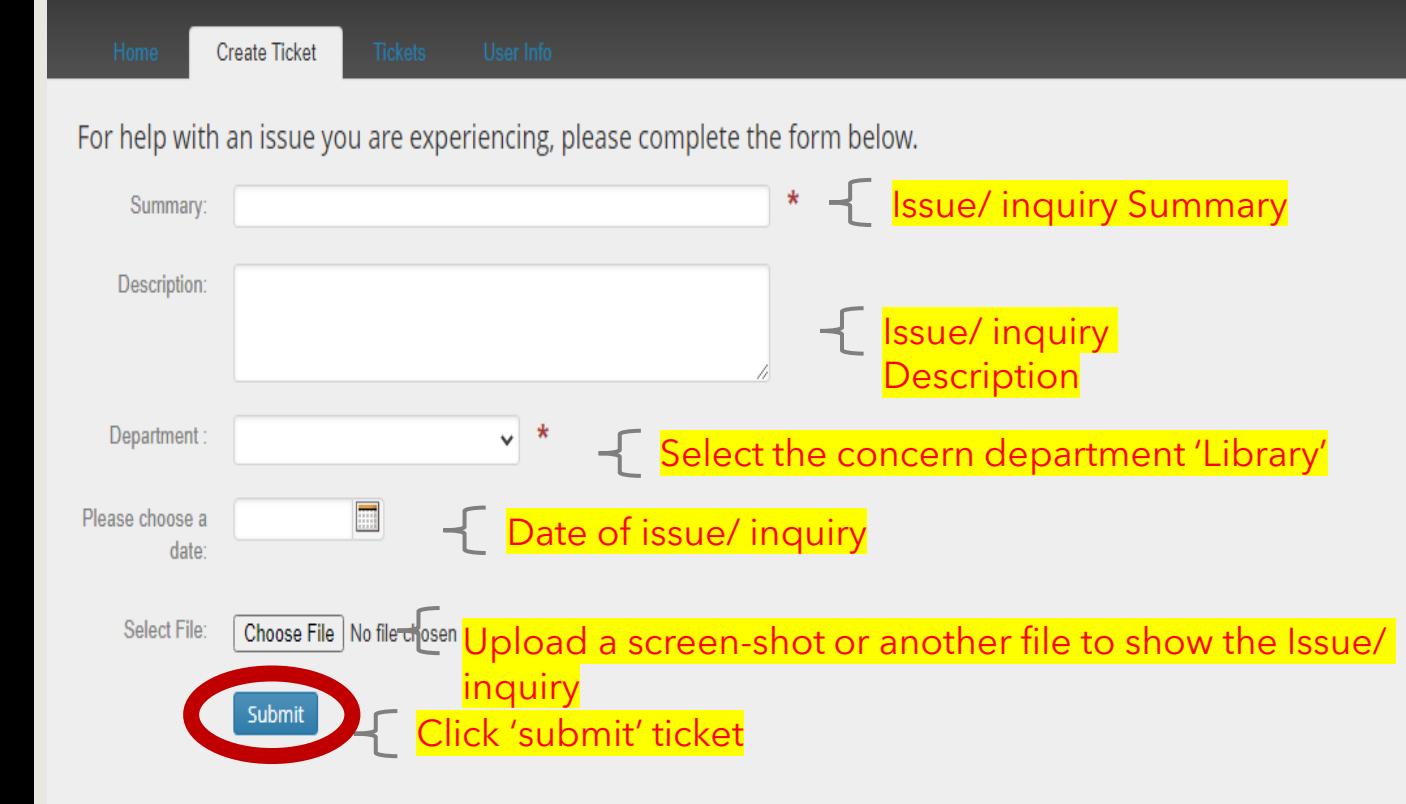

- After submitting the ticket, you will receive a confirmation email from 'omancollege' overviewing the ticket.
- Follow- up your email to track the status of the ticket.
- Close the ticket, if the problem has been solved.
- Re-open the ticket, if the problem occurs again.